# **SURROUND SPEAKERS**

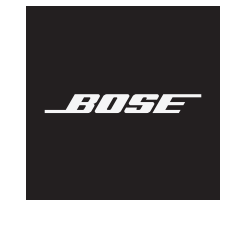

### **START HERE**

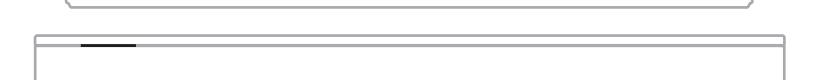

 $-0.0$ 

**Choose your setup method**

Your setup method depends on which soundbar you have. **Bose Soundbar 500 and Bose Soundbar 700:** See method 1. **SoundTouch 300 soundbar:** See method 2.

# **METHOD 1**

BOSE SOUNDBAR 500 OR BOSE SOUNDBAR 700

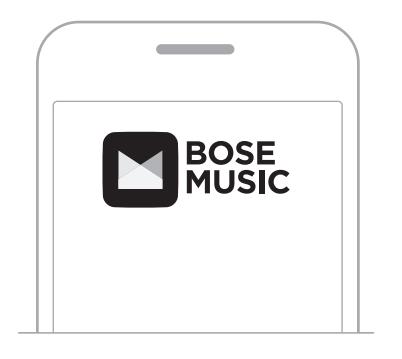

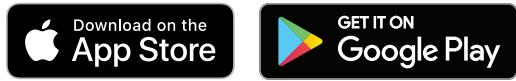

### **Set up using the Bose Music app**

- a. In the Bose Music app, from the **My Bose** screen, tap your soundbar.
- b. Tap the soundbar image in the bottom-right corner of the screen.
- c. Tap **Settings** > **Accessory Speakers** > **Add Bose Accessory Speakers**.

### **New to Bose Music app?**

Download the app and follow the app instructions to set up your soundbar and surround speakers.

# **METHOD 2**

SOUNDTOUCH 300 SOUNDBAR

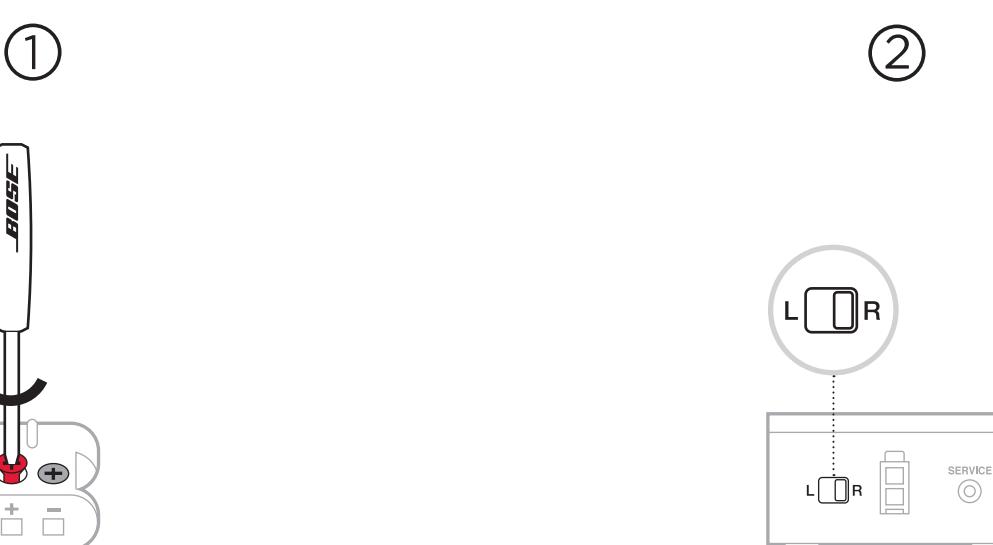

### **Connect your adapters**

- a. Insert the color-coded speaker cable wires into their corresponding terminals.
- b. Turn the screws to the right (clockwise) to secure the wires into the terminals.

 $\sum$ 

Ť

c. Repeat steps a and b to connect your other adapter.

### **Identify switch settings on wireless receivers**

- a. Confirm that the switch on one wireless receiver is set to **R** (right).
- b. Confirm that the switch on the other wireless receiver is set to **L** (left).

# **METHOD 2**

(CONTINUED)

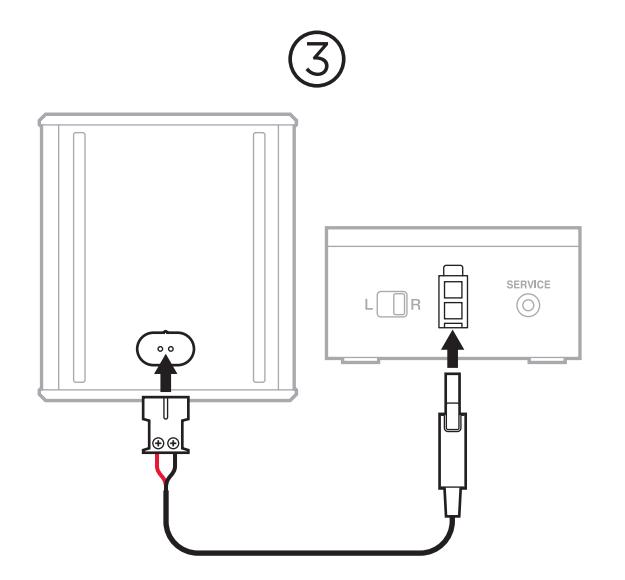

### **Connect your rear speakers**

- a. Insert the adapter into the back of the speaker.
- b. Insert the two-pin connector into the wireless receiver.
- c. Repeat steps 1 and 2 to set up your other speaker.

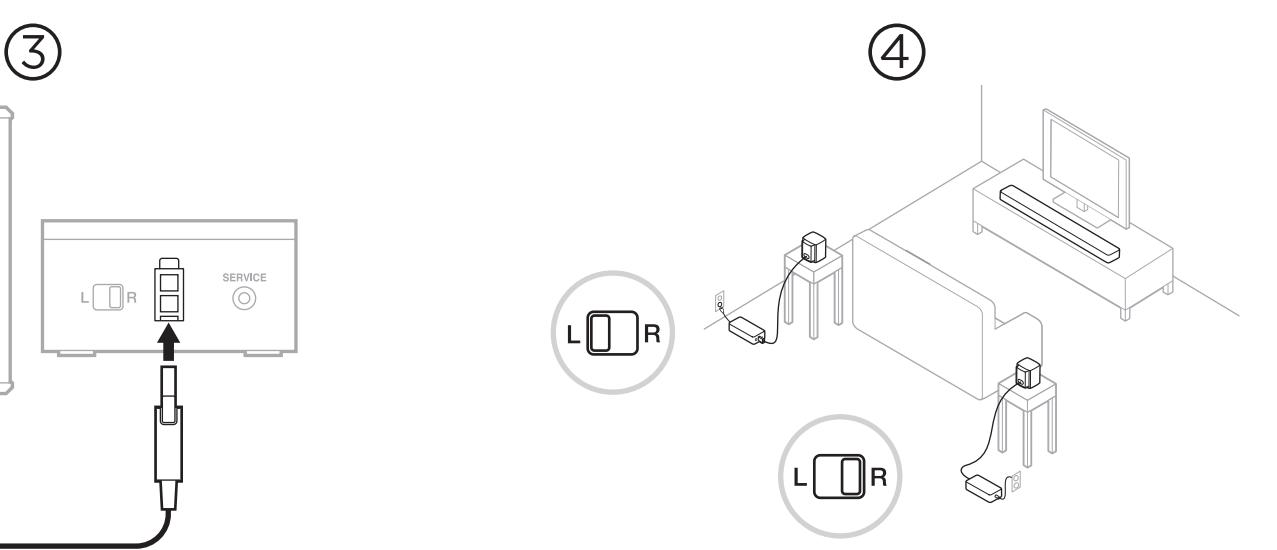

### **Place your rear speakers and wireless receivers**

- a. Facing your TV, place the speaker and **R** wireless receiver on the **right** side of your room.
- b. Facing your TV, place the speaker and **L** wireless receiver on the **left** side of the room.
- c. Connect to power.

**METHOD 2**  (CONTINUED)

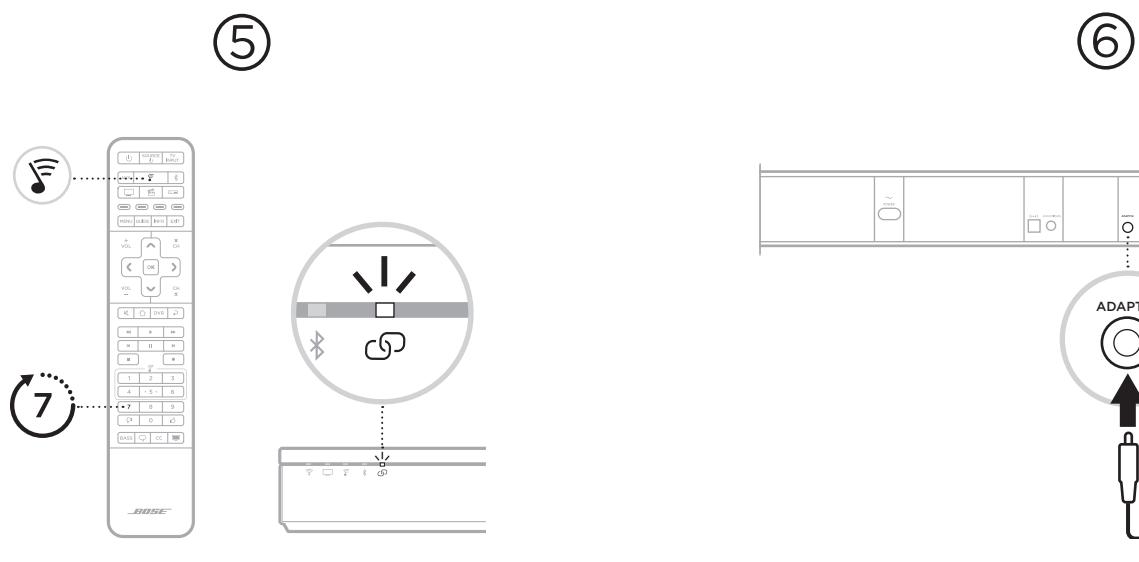

### **Connect the surround speakers to the soundbar**

- a. On your SoundTouch 300 remote control, press  $\mathcal{F}$ .
- b. Press and hold 7 until  $\overline{O}$  on the soundbar blinks white.
	- Once the surround speaker connects, you hear a tone and  $\circled{S}$ glows white.
	- **NOTE**: Connecting may take several minutes.

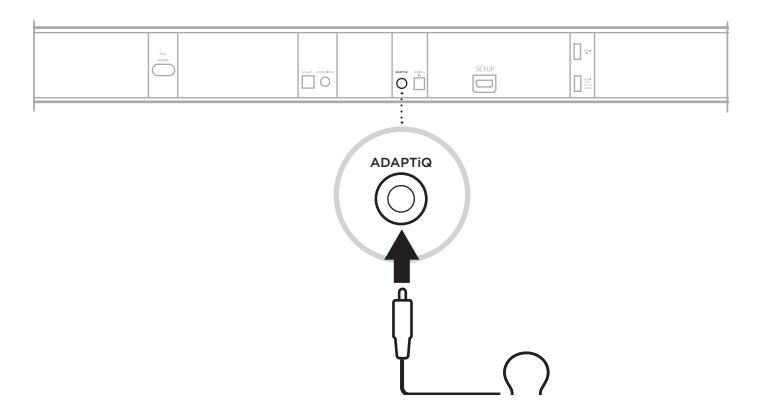

### **Set up ADAPTiQ audio calibration**

- a. Connect the ADAPTiQ headset (included with the soundbar) to the soundbar's ADAPTIQ connector.
- b. Put the headset on your head.

**METHOD 2**  (CONTINUED)

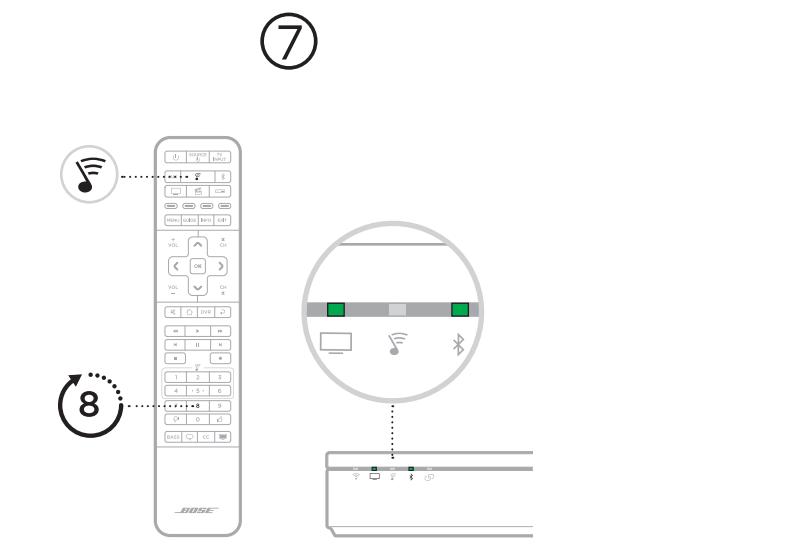

### **Run ADAPTiQ audio calibration**

- a. On your SoundTouch 300 remote control, press  $\mathcal{F}$ .
- b. Press and hold 8 until  $\Box$  and  $\frac{1}{2}$  on the soundbar glow green.
	- **NOTE:** To cycle through languages, press  $\land$  and  $\lor$  on the navigation pad.

### **[worldwide.Bose.com/Support/WSS](http://worldwide.Bose.com/Support/WSS)**

 $\ddot{?}$ 

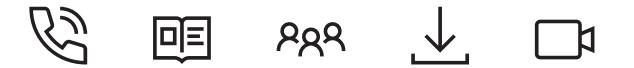

# **COMENZAR AQUÍ**

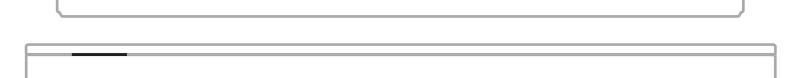

**COLOR** 

### **Elegir el método de configuración**

El método de configuración depende de la barra de sonido que tenga. **Bose Soundbar 500 y Bose Soundbar 700:** Vea el método 1. **Barra de sonido SoundTouch 300:** Vea el método 2.

# **MÉTODO 1**

BOSE SOUNDBAR 500 O BOSE SOUNDBAR 700

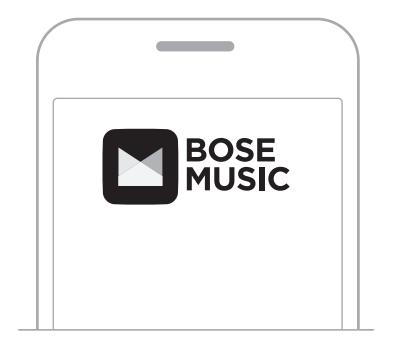

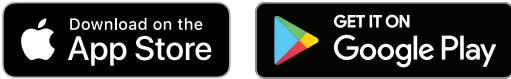

### **Configurar usando la aplicación Bose Music**

- a. En la aplicación Bose Music, en la pantalla **Mi Bose**, toque la barra de sonido.
- b. Toque la imagen de la barra de sonido en la esquina inferior derecha de la pantalla.
- c. Toque **Configuración** > **Altavoces accesorios** > **Agregar altavoces accesorios Bose**.

### **¿Es la primera vez que usa la aplicación Bose Music?**

Descargue la aplicación y siga las instrucciones de la aplicación para configurar la barra de sonido y los altavoces envolventes.

# **MÉTODO 2**

BARRA DE SONIDO SOUNDTOUCH 300

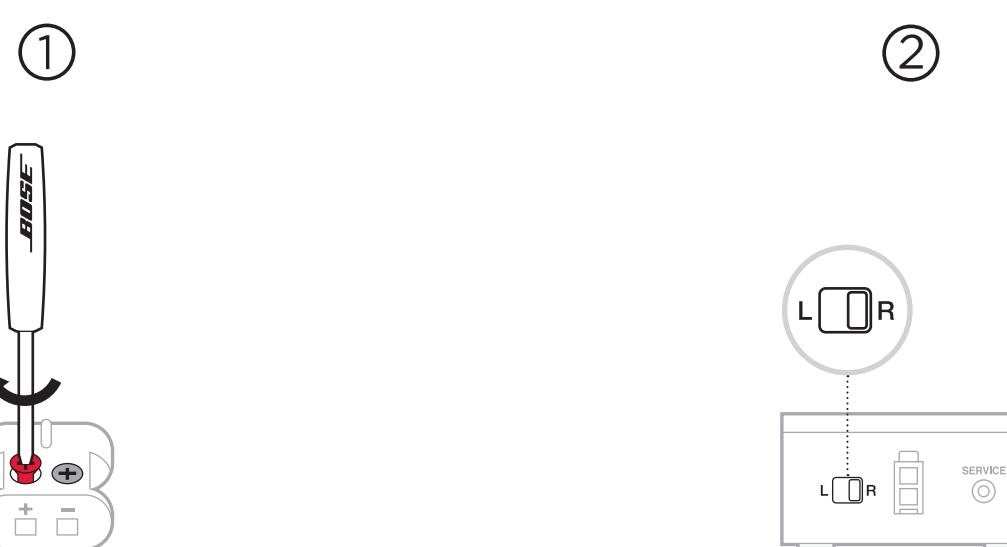

### **Conecte los adaptadores**

- a. Inserte los cables del altavoz con código de color en las terminales correspondientes.
- b. Gire los tornillos hacia la derecha para asegurar los cables en las terminales.
- c. Repita los pasos a y b para conectar el otro adaptador.

### **Identifique la configuración de los interruptores en los receptores inalámbricos**

⊙

- a. Confirme que el interruptor en un receptor inalámbrico se encuentre en la posición **R** (derecha).
- b. Confirme que el interruptor en el otro receptor inalámbrico se encuentre en la posición **L** (izquierda).

### **MÉTODO 2**  (CONTINUACIÓN)

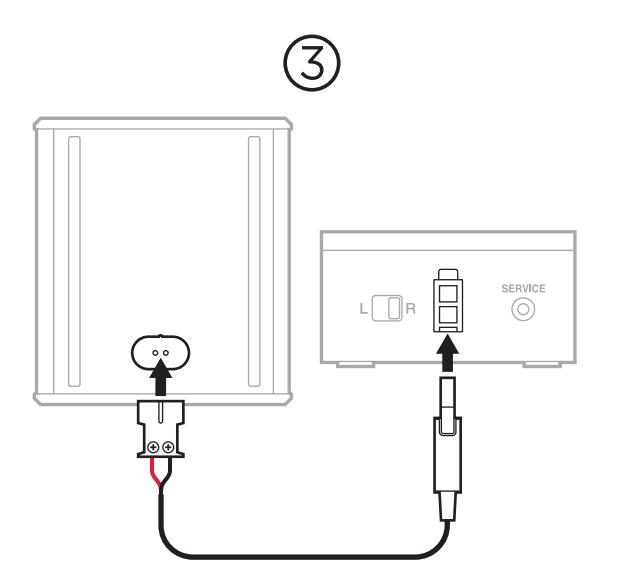

### **Conecte los altavoces traseros**

- a. Inserte el adaptador en la parte posterior del altavoz.
- b. Enchufe el conector de dos pines en el receptor inalámbrico.
- c. Repita los pasos 1 y 2 para configurar el otro altavoz.

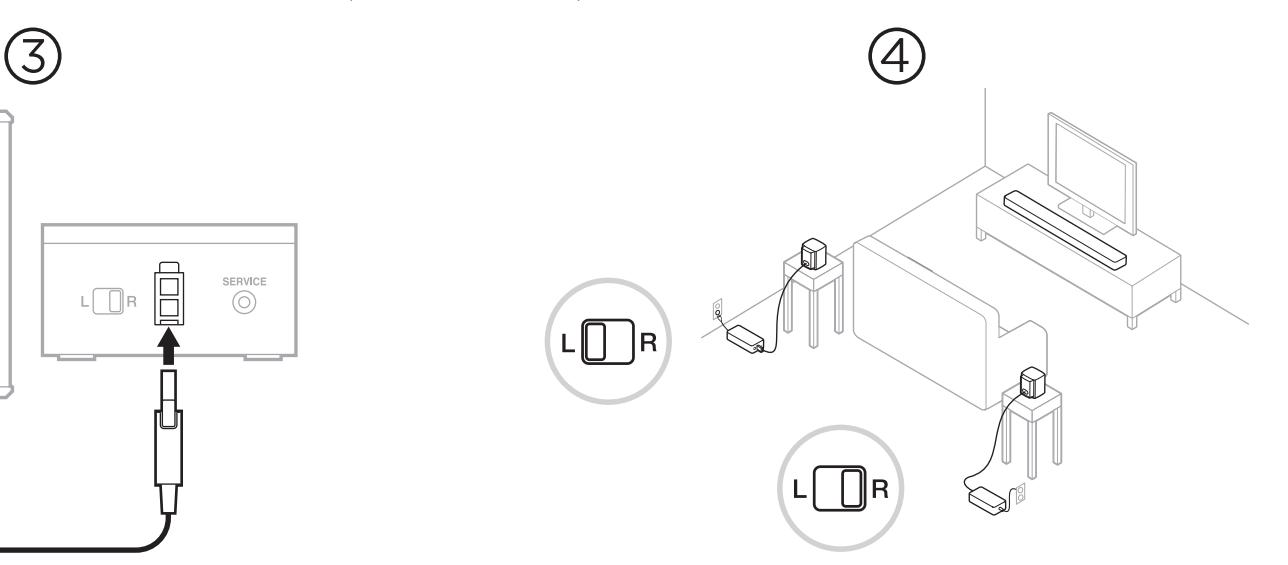

### **Coloque los altavoces posteriores y receptores inalámbricos**

- a. Mirando hacia la TV, coloque el altavoz y el receptor inalámbrico **R** en el lado **derecho** de la habitación.
- b. Mirando hacia la TV, coloque el altavoz y el receptor inalámbrico **L** en el lado **izquierdo** de la habitación.
- c. Conecte a la alimentación.

## **MÉTODO 2**  (CONTINUACIÓN)

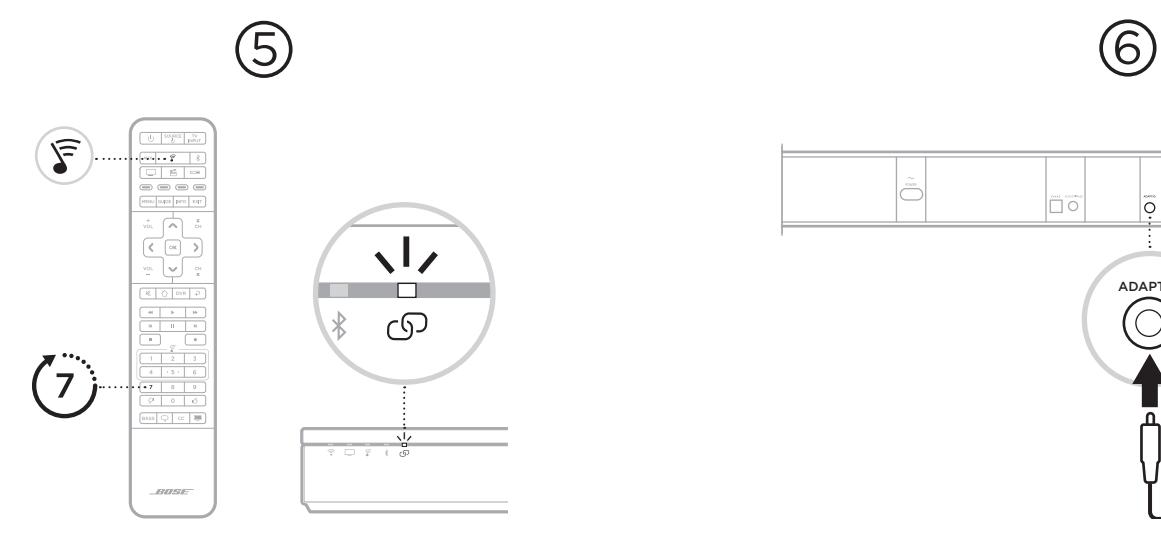

### **Conectar los altavoces envolventes a la barra de sonido**

- a. En el control remoto de SoundTouch 300, presione  $\widehat{\mathcal{F}}$ .
- b. Mantenga presionado 7 hasta que  $\mathbb{S}^D$  en la barra de sonido parpadea de color blanco.

Una vez que se conectan los altavoces envolventes, se oye un tono y  $\circled{S}$ se ilumina de color blanco.

**NOTA**: La conexión puede tardar varios minutos.

# $\overline{\Box}$ ŌĹ IΠ □○ ADAPTiQ

### **Configurar la calibración de audio ADAPTiQ**

- a. Conecte los auriculares ADAPTiQ (incluidos con la barra de sonido) al conector **ADAPTIQ** de la barra de sonido.
- b. Colóquese los auriculares

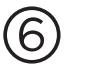

## **MÉTODO 2**  (CONTINUACIÓN)

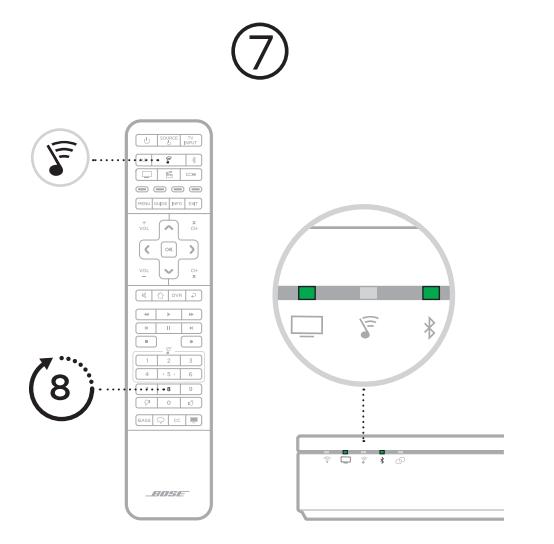

### **Ejecutar la calibración de audio ADAPTiQ**

- a. En el control remoto de SoundTouch 300, presione  $\mathcal{F}$ .
- b. Mantenga presionado 8 hasta que  $\Box$  y  $\ast$  en la barra de sonido se iluminan de color verde.
	- **NOTA**: Para cambiar entre los distintos idiomas, presione  $\land$  y  $\lor$  en el panel de navegación.

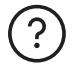

### **[worldwide.Bose.com/Support/WSS](http://worldwide.Bose.com/Support/WSS)**

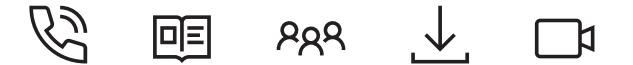

## **COMMENCER PAR CE DOCUMENT**

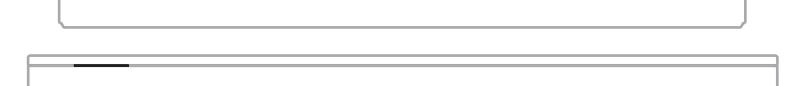

**Sélection de la méthode de configuration**

La méthode de configuration dépend de votre barre de son.

**Barre de son Bose Soundbar 500 et Bose Soundbar 700 :** voir la Méthode 1.

**Barre de son SoundTouch 300 :** voir la Méthode 2.

BARRE DE SON BOSE SOUNDBAR 500 OU BOSE SOUNDBAR 700

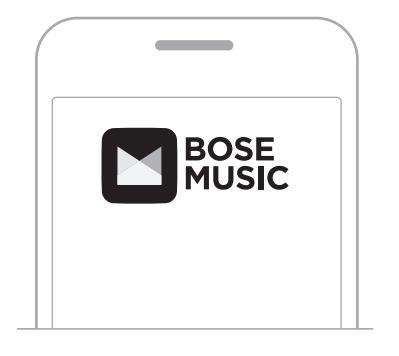

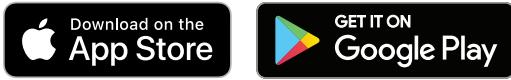

### **Configuration à l'aide de l'application Bose Music**

- a. Dans l'application Bose Music, appuyez sur votre barre de son dans l'écran **Mon Bose**.
- b. Appuyez sur l'image représentant la barre de son située dans l'angle inférieur droit de l'écran.
- c. Appuyez sur **Paramètres** > **Enceintes accessoires** > **Ajouter les enceintes accessoires Bose**.

### **Vous découvrez l'application Bose Music ?**

Téléchargez l'application et suivez les instructions pour configurer votre barre de son et vos enceintes surround.

BARRE DE SON SOUNDTOUCH 300

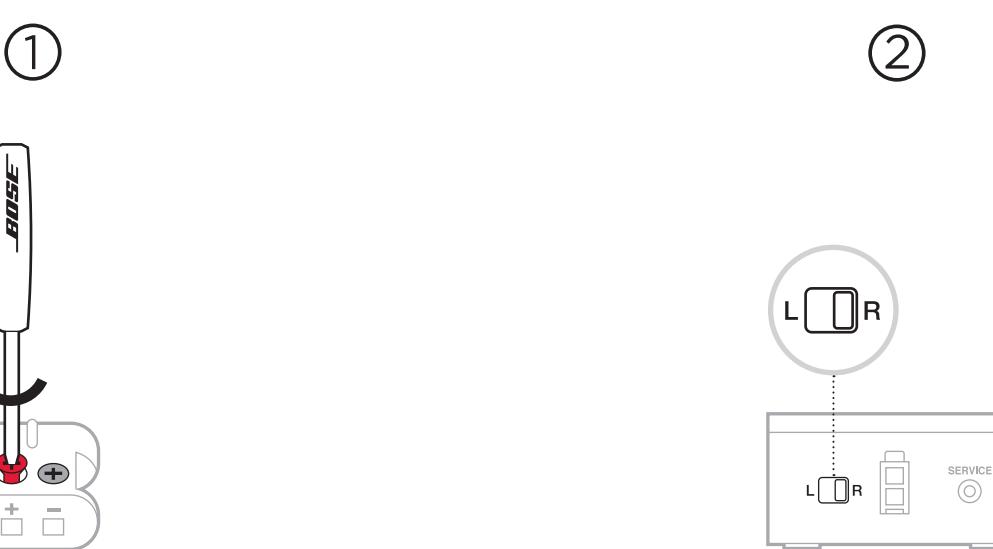

### **Raccordement de vos adaptateurs**

- a. Insérez les fils du câble d'enceinte de couleur dans les bornes correspondantes.
- b. Serrez les vis dans le sens des aiguilles d'une montre (vers la droite) pour fixer les fils aux bornes.
- c. Répétez les étapes a et b pour raccorder l'autre adaptateur.

### **Identification des réglages d'interrupteur sur les récepteurs sans fil**

- a. Vérifiez que l'interrupteur sur l'un des récepteurs sans fil est positionné sur **R** (droit).
- b. Vérifiez que l'interrupteur sur l'autre récepteur sans fil est positionné sur **L** (gauche).

(SUITE)

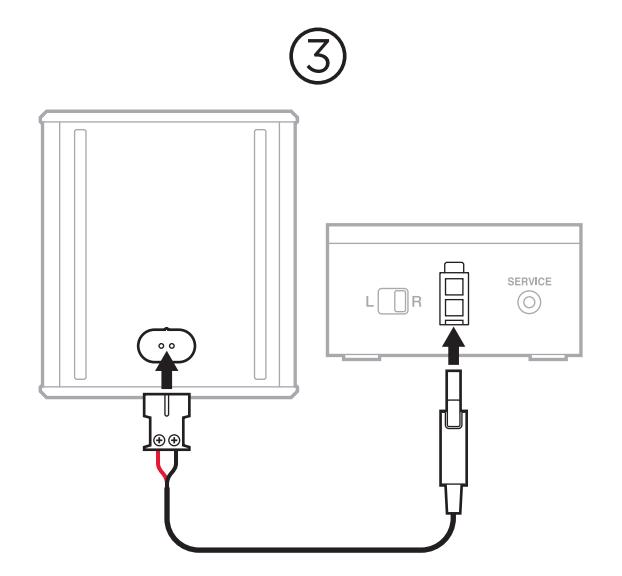

# $\circled{3}$  (4) R

### **Raccordement des enceintes arrière**

- a. Insérez l'adaptateur à l'arrière de l'enceinte.
- b. Raccordez le connecteur à deux broches au récepteur sans fil.
- c. Répétez les étapes 1 et 2 pour raccorder l'autre enceinte.

### **Installation des enceintes arrière et des récepteurs sans fil**

- a. Installez l'enceinte et le récepteur sans fil **R** à **droite** de la pièce, face à votre téléviseur.
- b. Installez l'enceinte et le récepteur sans fil **L** à **gauche** de la pièce, face à votre téléviseur.
- c. Raccordez-le ensuite à la prise secteur.

(SUITE)

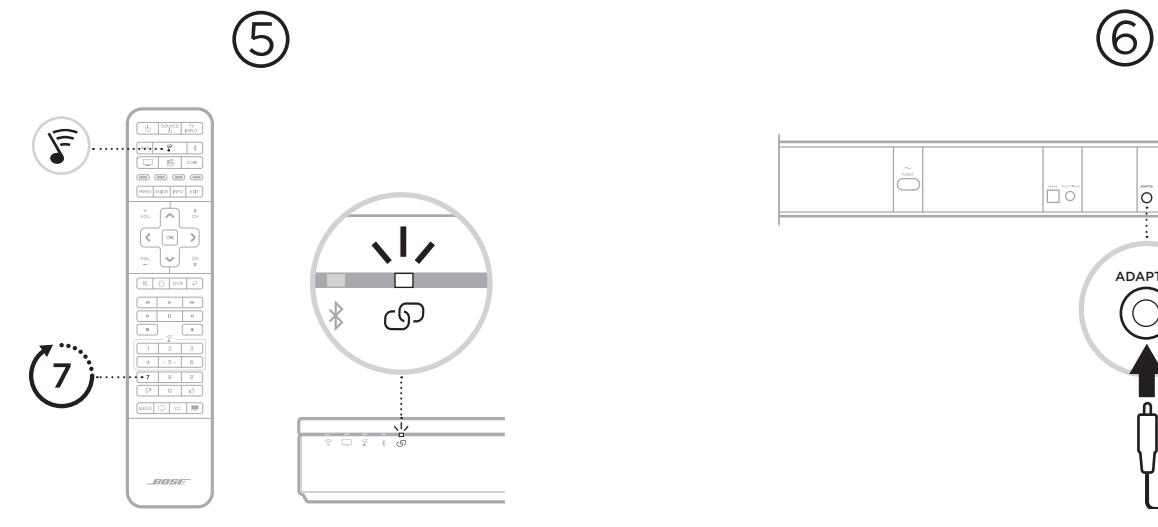

### **Raccordement des enceintes surround à la barre de son**

- a. Sur la télécommande de votre barre de son SoundTouch 300, appuyez sur  $\mathcal{F}$ .
- b. Appuyez sur la touche 7 jusqu'à ce que l'indication  $\mathfrak O$  clignote en blanc sur la barre de son.

Une fois les enceintes surround connectées, vous entendez une tonalité et  $\circledcirc$ s'allume en blanc.

**REMARQUE** : La connexion peut prendre plusieurs minutes.

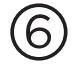

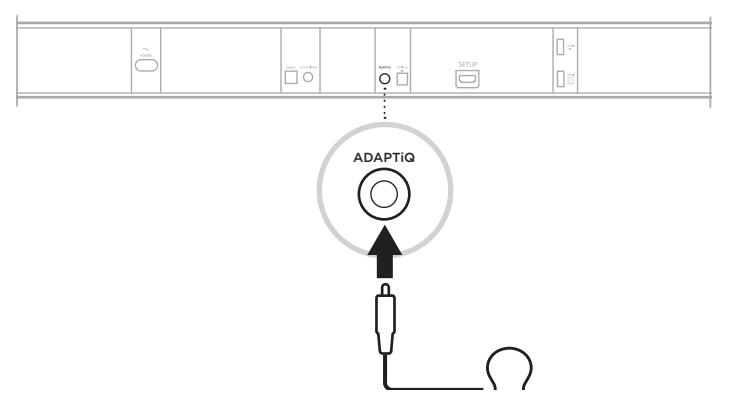

### **Configuration de l'étalonnage audio ADAPTiQ**

- a. Raccordez le casque ADAPTiQ (fourni avec la barre de son) au connecteur ADAPTIQ de la barre de son.
- b. Placez le casque sur votre tête.

(SUITE)

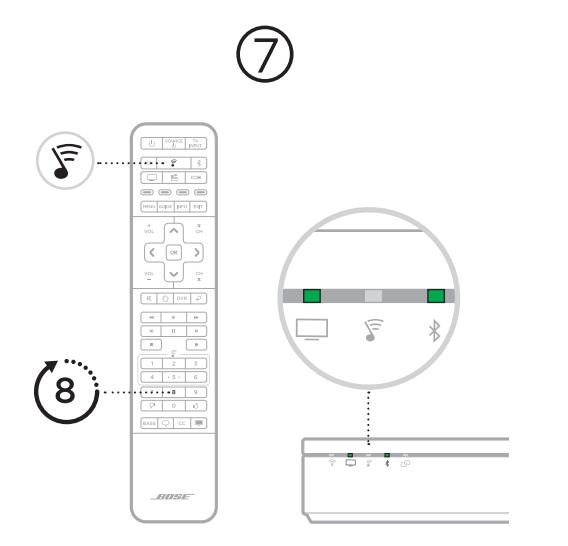

### **Exécution du calibrage audio ADAPTiQ**

- a. Sur la télécommande de votre barre de son SoundTouch 300, appuyez sur  $\widehat{s}$ .
- b. Appuyez sur la touche 8 jusqu'à ce que les indications  $\Box$  et  $\Diamond$  clignotent en vert sur la barre de son.
	- **REMARQUE** : pour parcourir les langues, appuyez sur les touches  $\land$  et  $\lor$  du pavé de navigation.

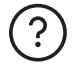

### **[worldwide.Bose.com/Support/WSS](http://worldwide.Bose.com/Support/WSS)**

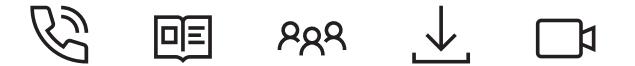

 $-0.0$ 

# **クイックスタートガイド**

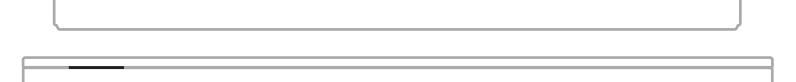

**セットアップ方法を選択する** セットアップ方法はサウンドバーによって異なります。 **Bose Soundbar 500およびBose Soundbar 700:** 方法1をご覧ください。 **SoundTouch 300 soundbar:** 方法2をご覧ください。

# **方法1**

BOSE SOUNDBAR 500または BOSE SOUNDBAR 700

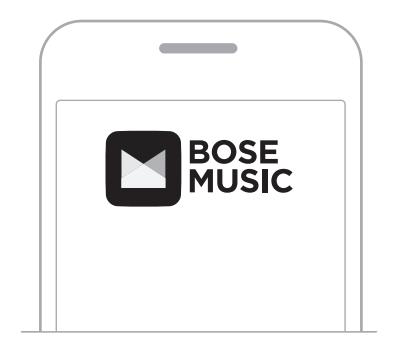

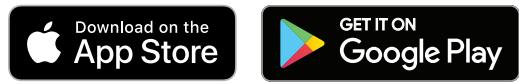

### **Bose Musicアプリを使用してセットアップする**

- a. Bose Musicアプリの[**My Bose**]画面で、サウンドバーをタップします。
- b. 画面の右下にあるサウンドバーの画像をタップします。
- c. [**設定**] > [**アクセサリースピーカー**] > [**Boseアクセサリースピーカーの追加**]をタップします。

### **Bose Musicアプリを初めて使用する場合**

アプリをダウンロードし、アプリの指示に従ってサ ウンドバーとサラウンドスピーカーを設定します。

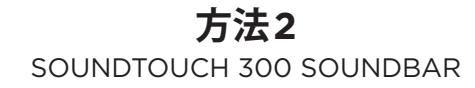

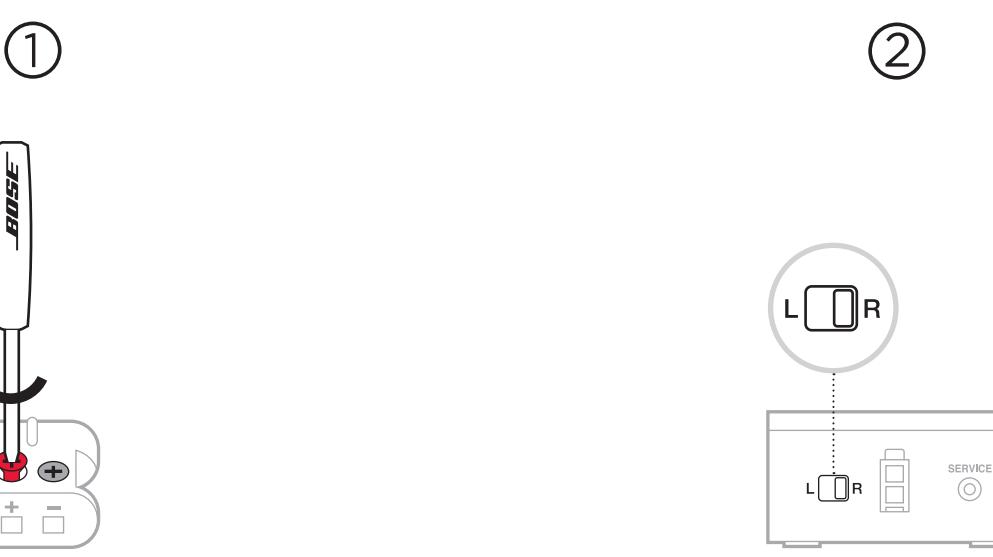

### **アダプターを取り付ける**

a. 極性が色分けされたスピーカーケーブルを対応する端子に差し込み ます。

 $\bigcirc$ 

Å  $\sim$  $\Box$ 

80S

b. ドライバーを右(時計回り)に回して、ケーブルを端子に固定します。 c. 手順aとbを繰り返して、もう1個のアダプターも取り付けます。

### **ワイヤレスレシーバーのスイッチを確認する**

- a. 一方のワイヤレスレシーバーのスイッチが**R** (右)になっていること を確認します。
- b. もう一方のワイヤレスレシーバーのスイッチが**L** (左)になっている ことを確認します。

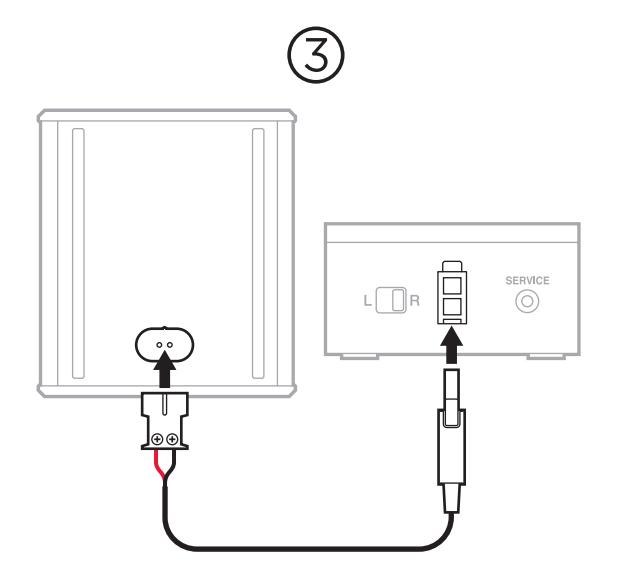

### **リアスピーカーを接続する**

a. スピーカー背面の端子にアダプターを差し込みます。 b. 2芯コネクターをワイヤレスレシーバーに差し込みます。 c. 手順1と2を繰り返して、もう一方のスピーカーも接続します。

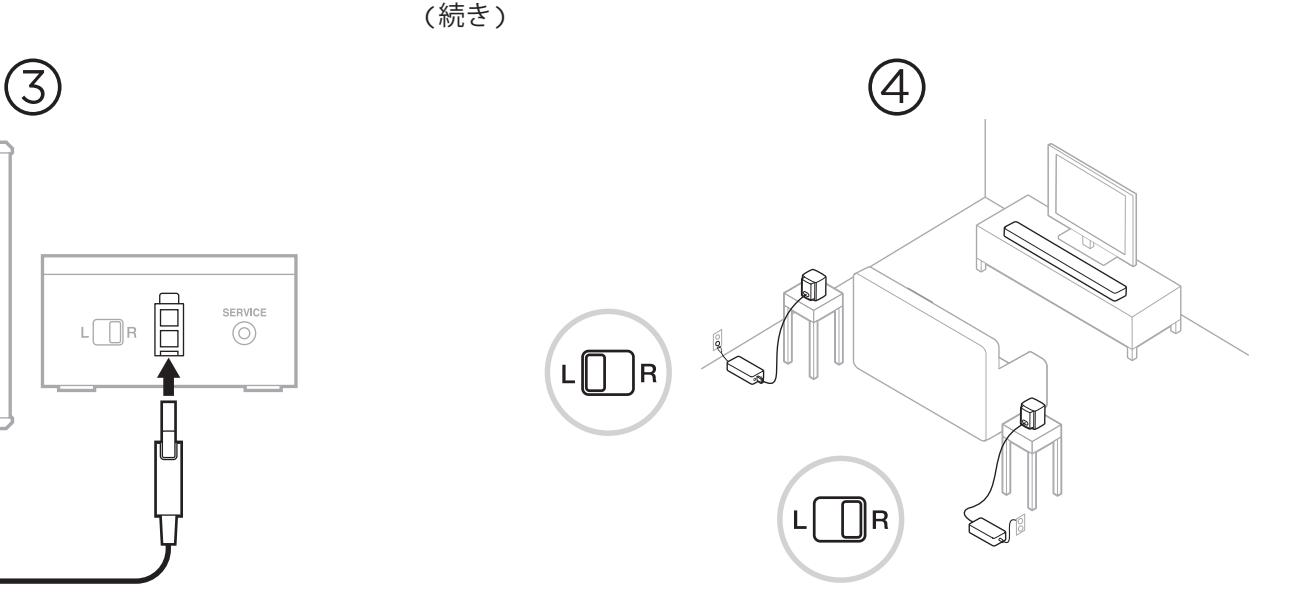

### **リアスピーカーとワイヤレスレシーバーを設置する**

- a. テレビに向かって、部屋の**右側**にスピーカーと**R**に設定したワイヤレ スレシーバーを設置します。
- b. テレビに向かって、部屋の**左側**にスピーカーと**L**に設定したワイヤレ スレシーバーを設置します。
- c. 電源コンセントに接続します。

**方法2** 

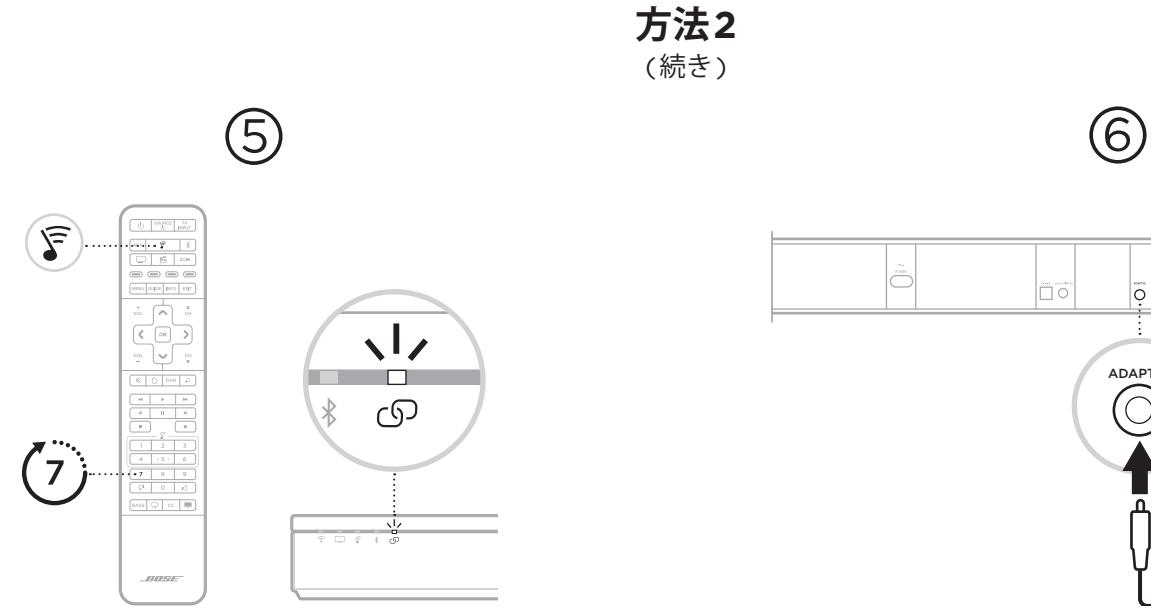

### **サラウンドスピーカーとサウンドバーを接続する**

a. SoundTouch 300のリモコンの & ボタンを押します。

- b. サウンドバーの co インジケーターが白に点滅するまで 7 ボタンを長押 しします。
	- サラウンドスピーカーが接続されると、ビープ音が聞こえ、cDインジ ケーターが白に点灯します。
	- **注**: 接続には数分かかる場合があります。

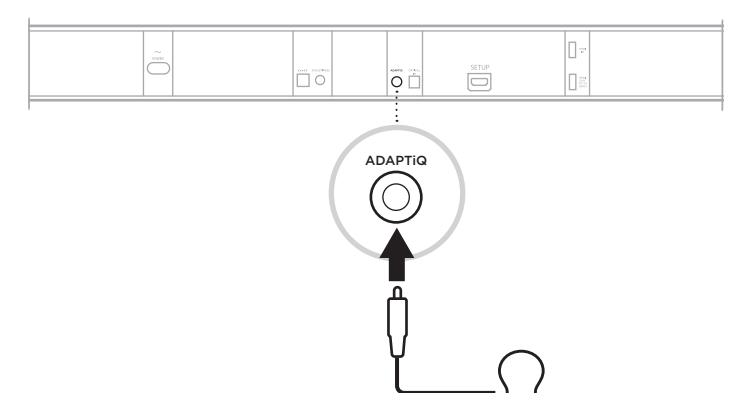

### **ADAPTiQ自動音場補正を準備する**

- a. ADAPTiQ 用ヘッドセット(サウンドバーに付属)をサウンドバーの a 端子に接続します。
- b. ヘッドセットを頭に装着します。

**方法2**  (続き)

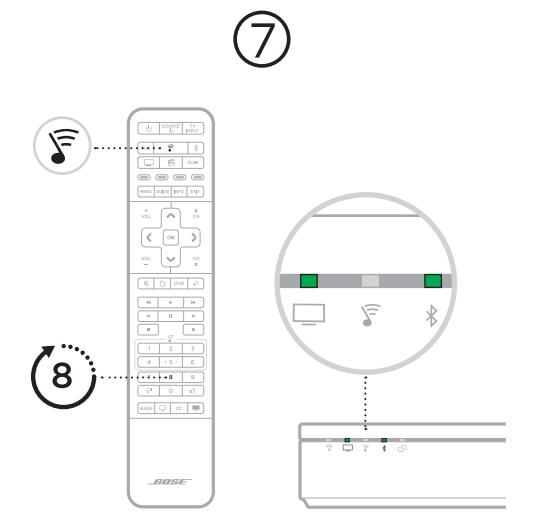

### **ADAPTiQ自動音場補正を実行する**

- a. SoundTouch 300のリモコンの & ボタンを押します。
- b. サウンドバーの □ および \* インジケーターが緑に点灯するまで 8 ボタン を長押しします。
	- 注: 言語を変更するには、ナビゲーションパッドの へ ボタンや v ボタン を押します。

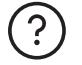

### **[worldwide.Bose.com/Support/WSS](http://worldwide.Bose.com/Support/WSS)**

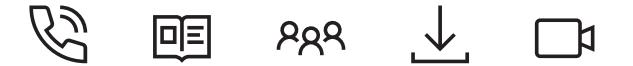

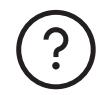

### **[worldwide.Bose.com/Support/WSS](http://worldwide.Bose.com/Support/WSS)**

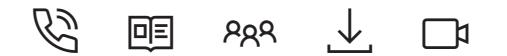

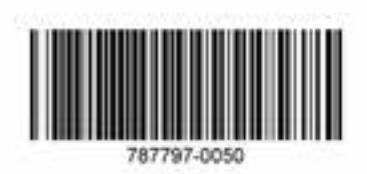